#### **Общество с ограниченной ответственностью «ЭЛЬСТЕР Газэлектроника»**

Почтовый адрес: 607224, Нижегородская обл., г. Арзамас, ул. 50 лет ВЛКСМ, д. 8 А тел.: (83147) 7-98-00 факс: (83147) 7-22-41 e-mail: info.ege@elster.ru http://www.gaselectro.ru

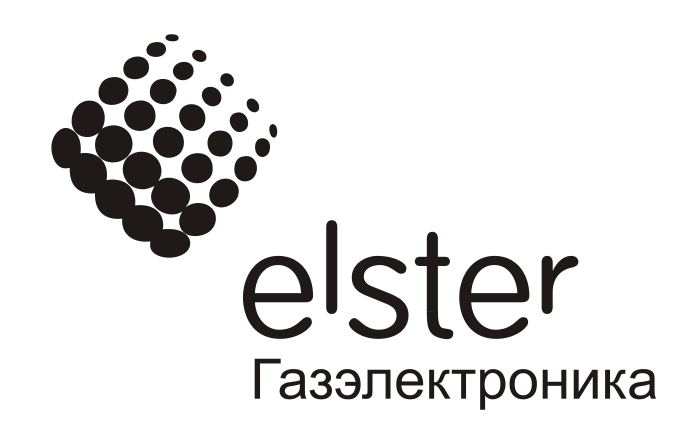

# Схемы подключения корректора ЕК270 к коммуникационному оборудованию

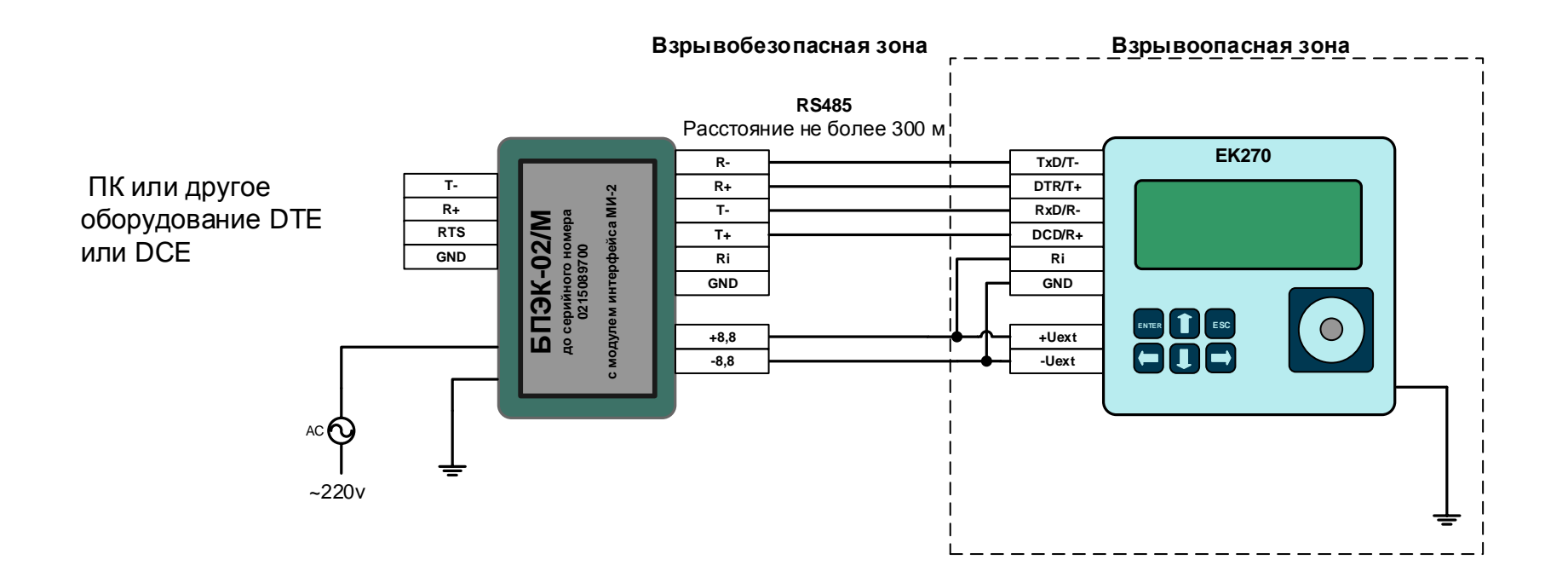

#### **Настройки корректора ЕК270 без АТ - команд**

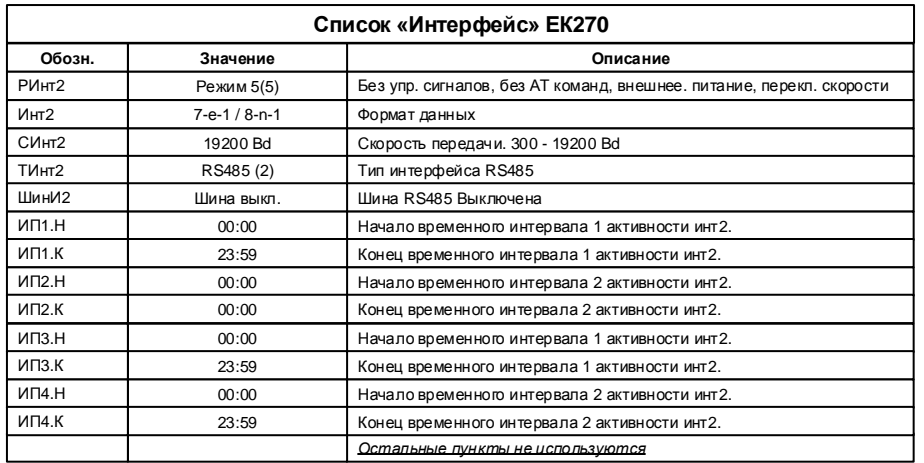

#### **Настройки корректора ЕК270 с АТ - командами**

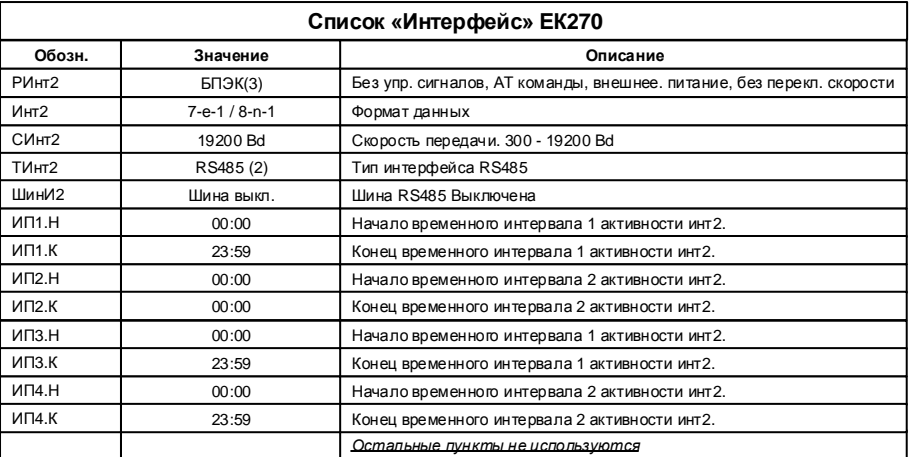

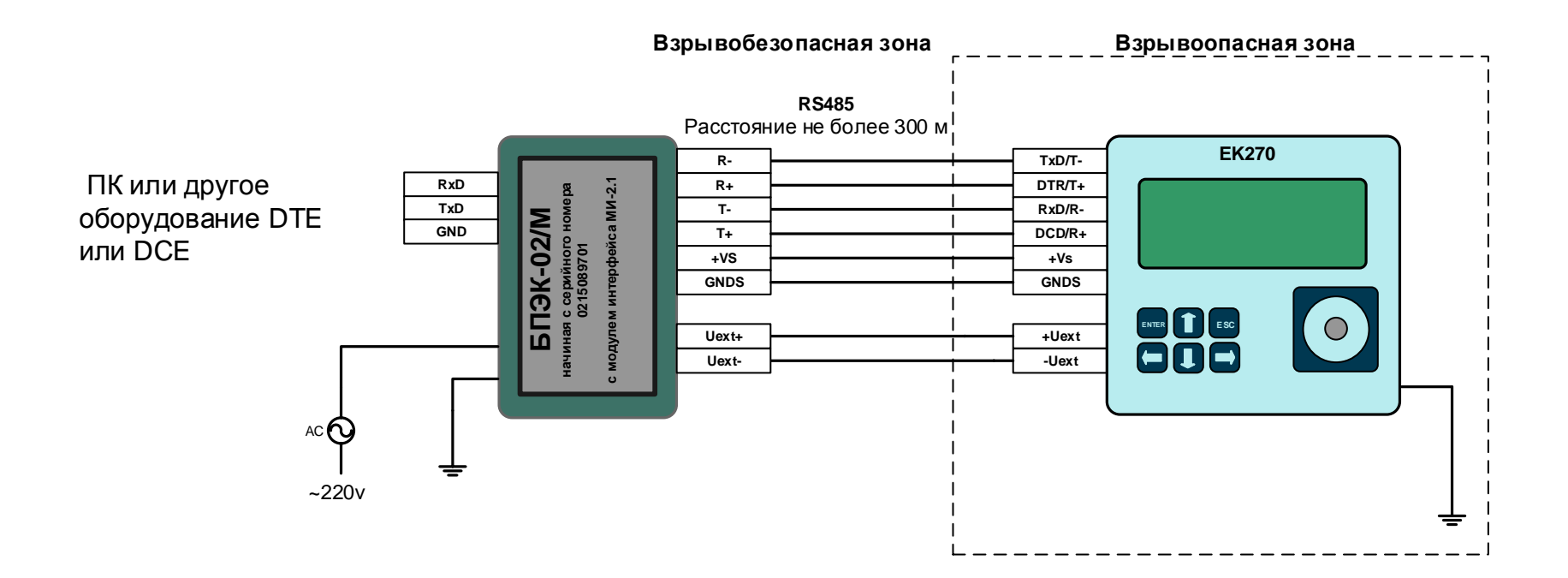

#### **Настройки корректора ЕК270 без АТ - команд**

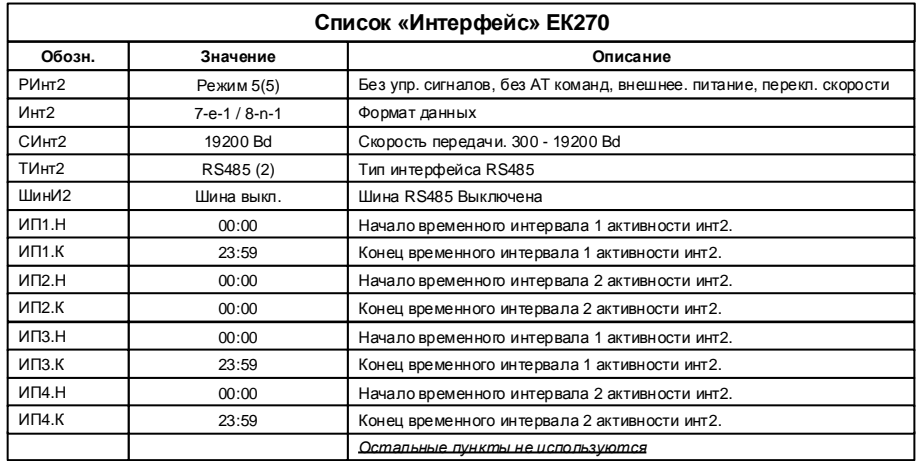

#### **Настройки корректора ЕК270 с АТ - командами**

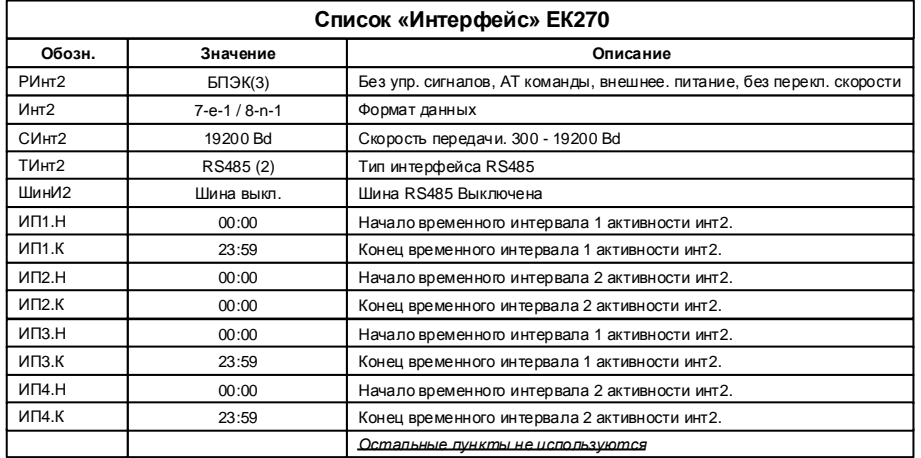

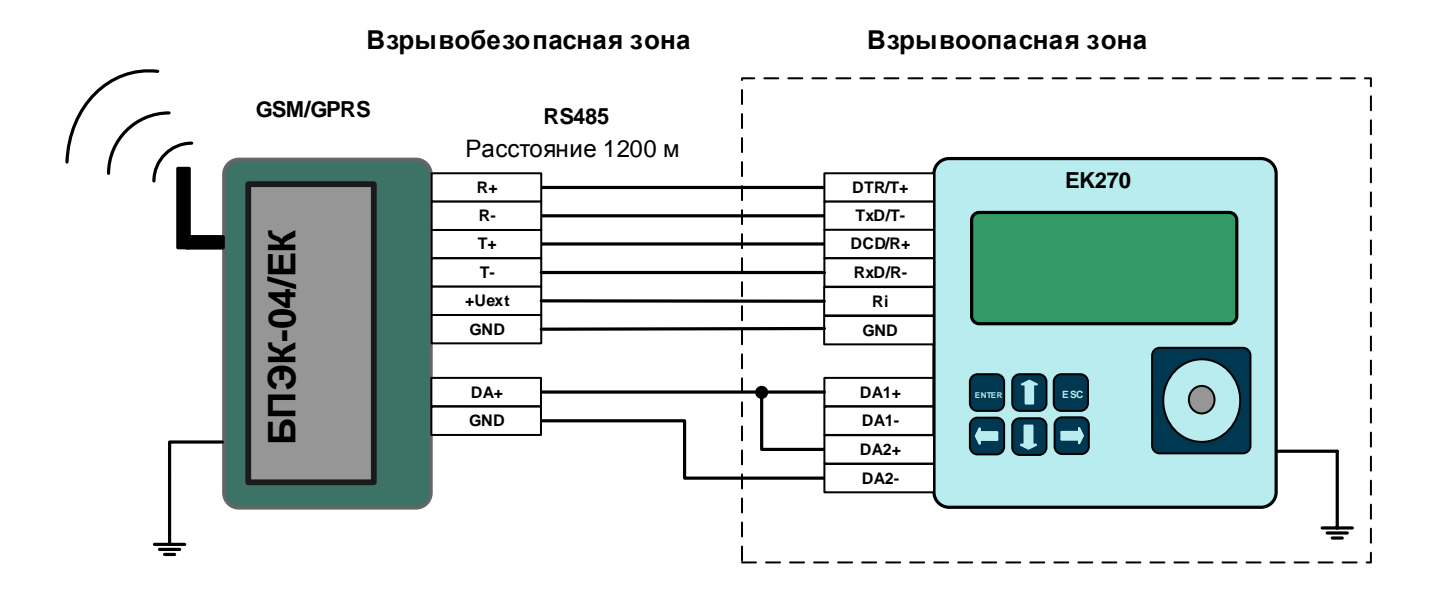

#### **Настройки корректора ЕК270**

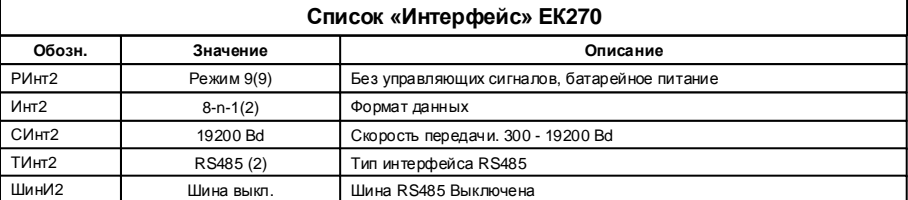

Для эксплуатации модуля необходимо установить в списке «Интерфейс» корректора повторяющиеся интервалы считывания "ИП1.Н" и "ИП1.К", а также "ИП2.Н" и "ИП2.К". В пределах этих интервалов возможна ежедневная передача данных по Интерфейсу 2. Вне этих интервалов ЕК270 не реагирует на запросы по Интерфейсу 2.

Наступление первого временного интервала в корректоре инициирует связь с коммуникационным модулем БПЭК– 04ЕК. В ходе этого соединения будут считаны архивные данные за последние сутки (архив). Считанные данные помещаются во временные файлы и передаются по сети GPRS на FTP – сервер для дальнейшей обработки. Необходимо ввести достаточный интервал времени для считывания данных за последние сутки (приблизительно 15 – 20 минут).

Во время второго временного интервала возможно как считывание архивных данных, так ввод/вывод отдельных значений корректора по сети GSM. При этом возможно установить удобный для Вас интервал для считывания.

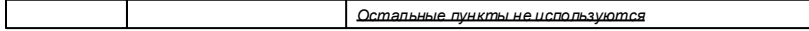

Для того чтобы использовать возможность передачи данных в режиме GPRS необходимо в корректоре указать информацию о FTP сервере и данные для GPRS соединения. Запись параметров можно выполнить с помощью кабеля адаптера оптического (КА/О-USB) и программного обеспечения WinPADS, или с помощью клавиатуры корректора введите значения по следующим адресам:

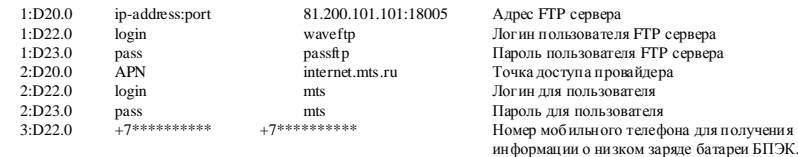

Ваши настройки будут включать ip – адрес FTP - сервера, с установленным программным комплексом СОДЭК. APN – настройки необходимо узнать у оператора связи.

Настройка выходов корректора:

Для передачи сигнала о наступлении события "окно (1-2)" используются два выхода DA1 и DA2 корректора. В корректоре в меню Выходы установите:

- $\bullet$  P.B1 = 2 (Статусный+)
- Ст.В1 = 0.16\_01:1.1 (Интервал 1)
- $\bullet$  P B2 = 2 (Статусный+)
- Ст.B2 = 0.16\_02:1.1 (Интервал 2)

#### **EK270 ENTER ESC БПЭК-04Ех RS485 T+ T-R+ R- +E1 Общ. Вх1 DCD/R+ RxD/R-DTR/T+ TxD/T-Ri/+VS GND DA1+ DA1- EK270 ENTER ESC T+ T-R+ R- +E1 Общ. Вх1 DCD/R+ RxD/R-DTR/T+ TxD/T-Ri/+VS GND DA1+ DA1- X10 ЕК270 X10 ЕК270 GSM/GPRS Взрывоопасная зона RS485**

#### **4 Типовое подключение оборудования к БПЭК-04Ех**

**Настройки корректора ЕК270**

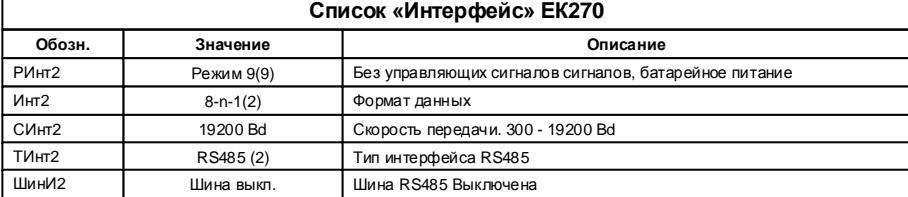

Для эксплуатации модуля необходимо установить в списке «Интерфейс» корректора повторяющиеся интервалы считывания "ИП1.Н" и "ИП1.К", а также "ИП2.Н" и "ИП2.К". В пределах этих интервалов возможна ежедневная передача данных по Интерфейсу 2. Вне этих интервалов ЕК270 не реагирует на запросы по Интерфейсу 2.

Наступление первого временного интервала в корректоре инициирует связь с коммуникационным модулем БПЭК– 04ЕК. В ходе этого соединения будут считаны архивные данные за последние сутки (архив). Считанные данные помещаются во временные файлы и передаются по сети GPRS на FTP – сервер для дальнейшей обработки. Необходимо ввести достаточный интервал времени для считывания данных за последние сутки (приблизительно 15 – 20 минут).

Во время второго временного интервала возможно как считывание архивных данных, так ввод/вывод отдельных значений корректора по сети GSM. При этом возможно установить удобный для Вас интервал для считывания.

*Остальные пункты не используются*

Для того чтобы использовать возможность передачи данных в режиме GPRS необходимо в корректоре указать информацию о FTP сервере и данные для GPRS соединения. Запись параметров можно выполнить с помощью кабеля адаптера оптического (К/А) и программного обеспечения WinPADS, или с помощью клавиатуры корректора введите значения по следующим адресам:

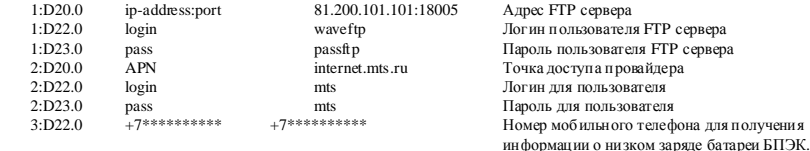

Ваши настройки будут включать ip – адрес FTP - сервера, с установленным программным комплексом СОДЭК. APN – настройки необходимо узнать у оператора связи.

Настройка выходов корректора:

Для передачи сигнала о наступлении события "окно (1-2)" используются два выхода DA1 и DA2 корректора. В корректоре в меню Выходы установите:

- $P.B1 = 2 (C \tan \theta + C)$
- Ст.В1 = 0.16\_01:1.1 (Интервал 1)
- $\bullet$  Р.В2 = 2 (Статусный+)
- Ст.B2 = 0.16 02:1.1 (Интервал 2)

### **5 Подключение EK270 к модему по RS232 интерфейсу с управляющими сигналами во взрывобезопасной зоне**

#### **Взрывобезопасная зона**

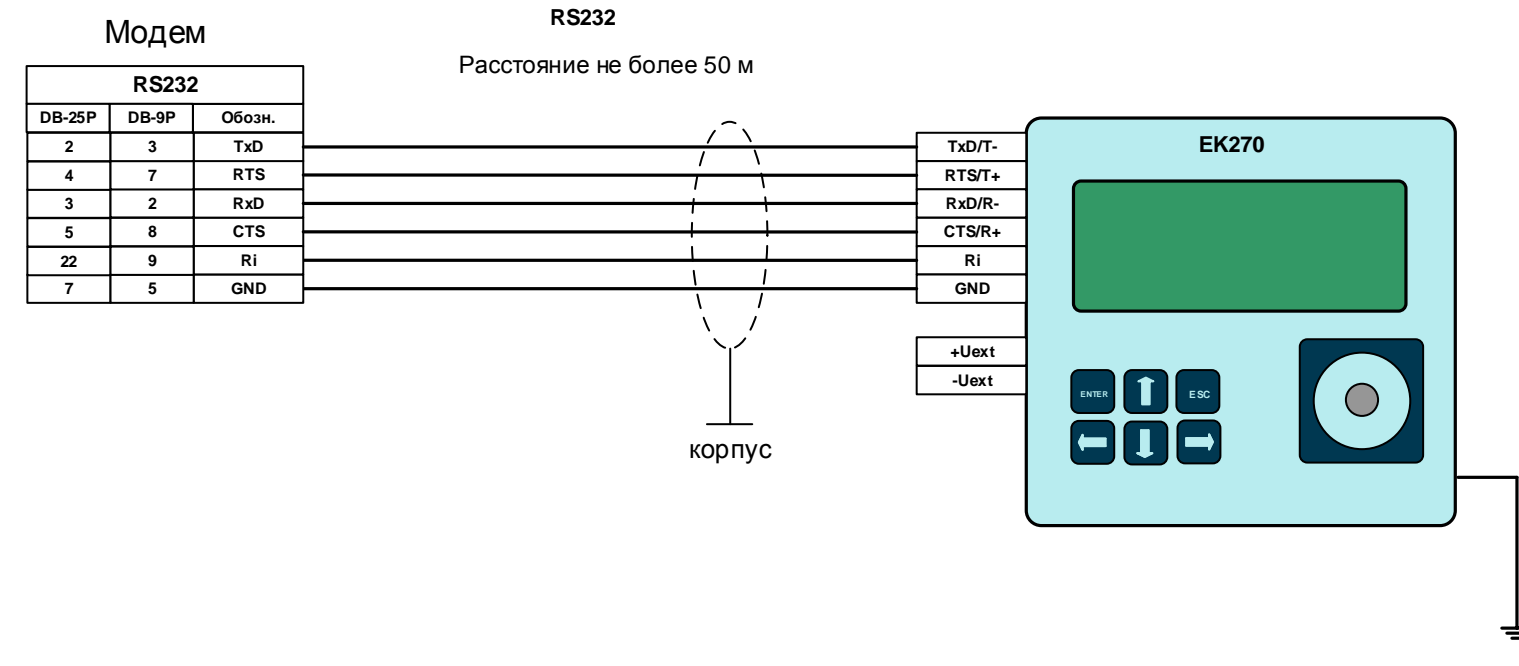

Модем со стороны EK270 должен быть настроен с помощью программы «Параметризация модемов» в режим «LIS200». (Программу «Параметризация модемов» можно скачать с сайта http://www.gaselectro.ru)

При управлении AT командами для модемов по адресу 02:0738.0 () корректора ЕК270 записать 1 - аналоговый модем, или 3 модем WAVECOM, 4 модем Siemens, при использовании другого коммуникационного оборудования записать 0.

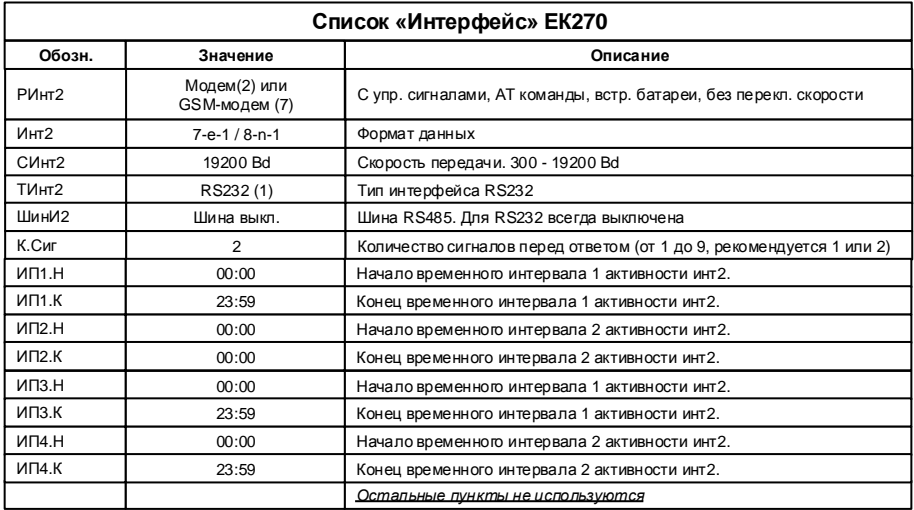

### **6 Подключение EK270 к модему по RS232 интерфейсу с управляющими сигналами к модему имеющему маломощный интерфейс (Siemens MC35i, Cinterion MC52i, IRZ MC52i,Cinterion MC35i) во взрывобезопасной зоне**

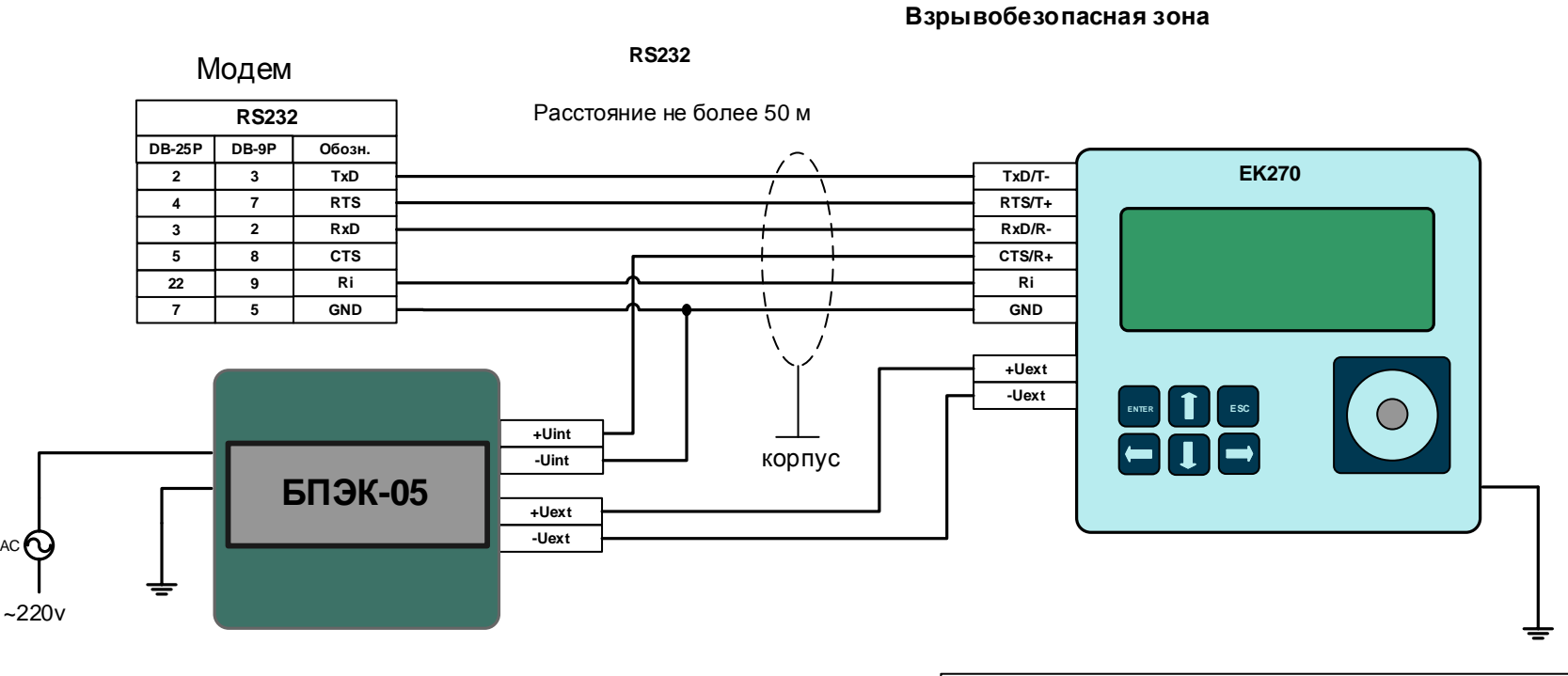

Модем со стороны EK270 должен быть настроен с помощью программы «Параметризация модемов» в режим «LIS200». (Программу «Параметризация модемов» можно скачать с сайта http://www.gaselectro.ru)

Строка для ручной параметризации at&f ate0 at&c1 at&d2 ats0=0 at\q0 at+cbst=7,0,1 at+ipr=19200 at&w0

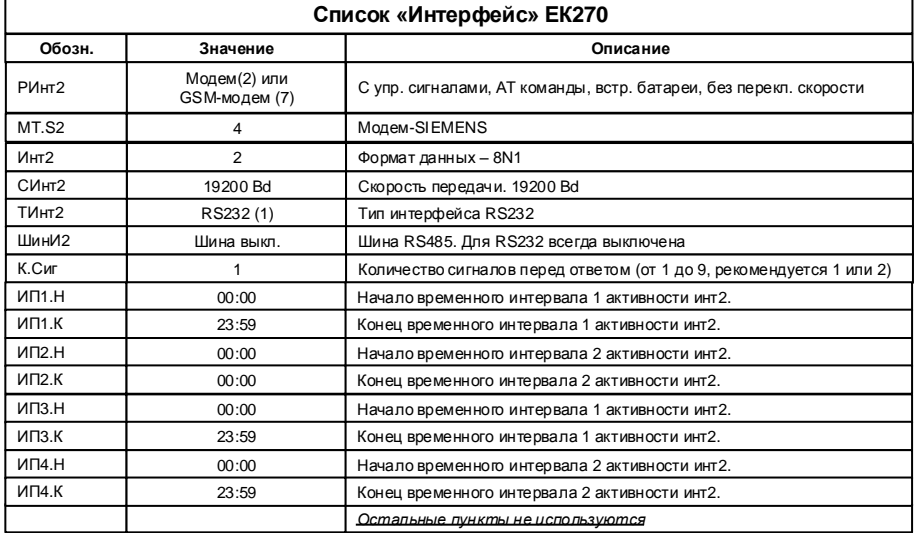

### 7 Подключение EK270 к модему по RS232 интерфейсу во взрывобезопасной зоне

#### Взрывобезопасная зона

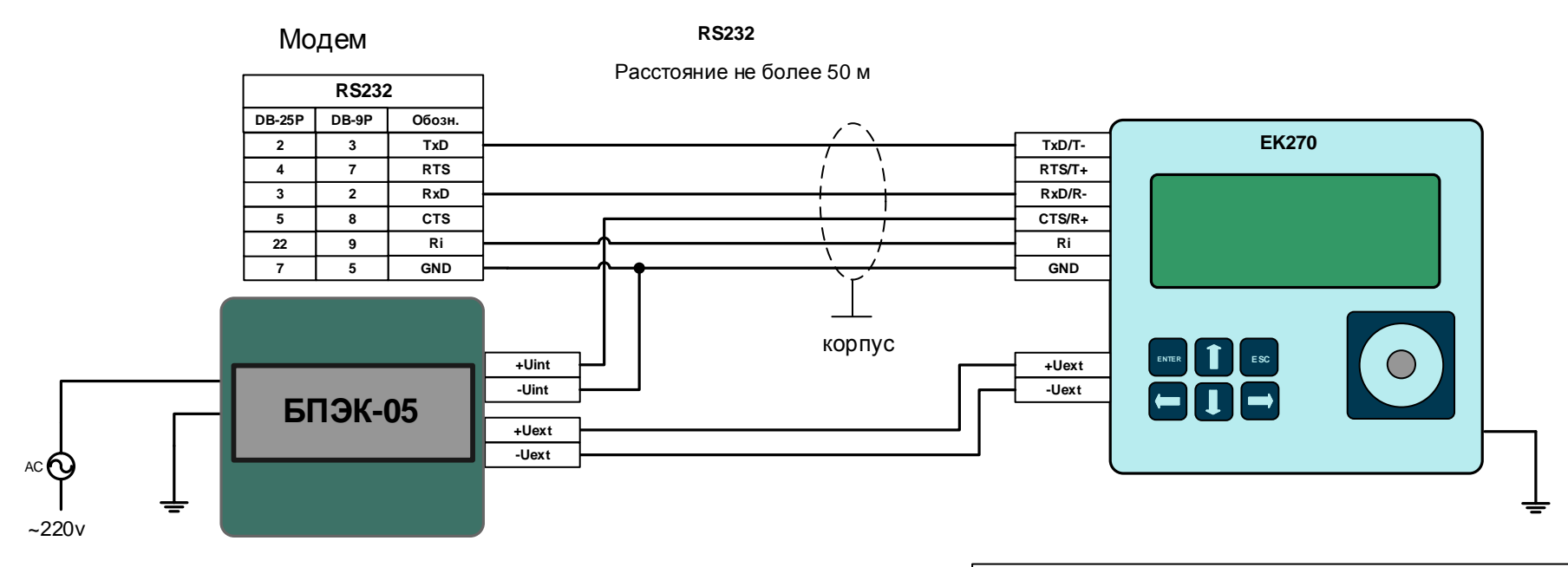

Модем со стороны ЕК270 должен быть настроен с помощью программы «Параметризация модемов» в режим «Двухпроводная схема».

(Программу «Параметризация модемов» можно скачать с сайта http://www.gaselectro.ru)

Строка для ручной параметризации модемов Siemens MC35i, Cinterion MC52i, IRZ MC52i, Cinterion MC35i at&f ate0 atq0 atv1 at&d0 at&s1 ats0=0 at+cbst=7,0,1 +ipr=19200 at\q0 at&w0

При управлении АТ командами для модемов по адресу 02:0738.0 () корректора ЕК270 записать 1 - аналоговый модем, или 3 модем WAVECOM, 4 модем Siemens. при использовании другого коммуникационного оборудования записать 0. Параметр MT.S2 Список «Интерфейс» EK270

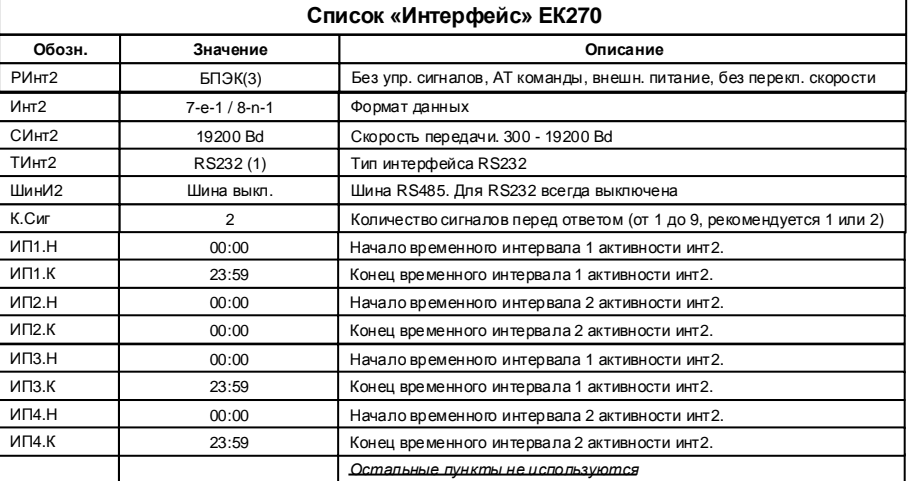

\*) Для Siemens MC35i, Cinterion MC52i, IRZ MC52i,Cinterion MC35i формат данных строго 8N1

## **8 Подключение EK270 к БПЭК-05 во взрывобезопасной зоне**

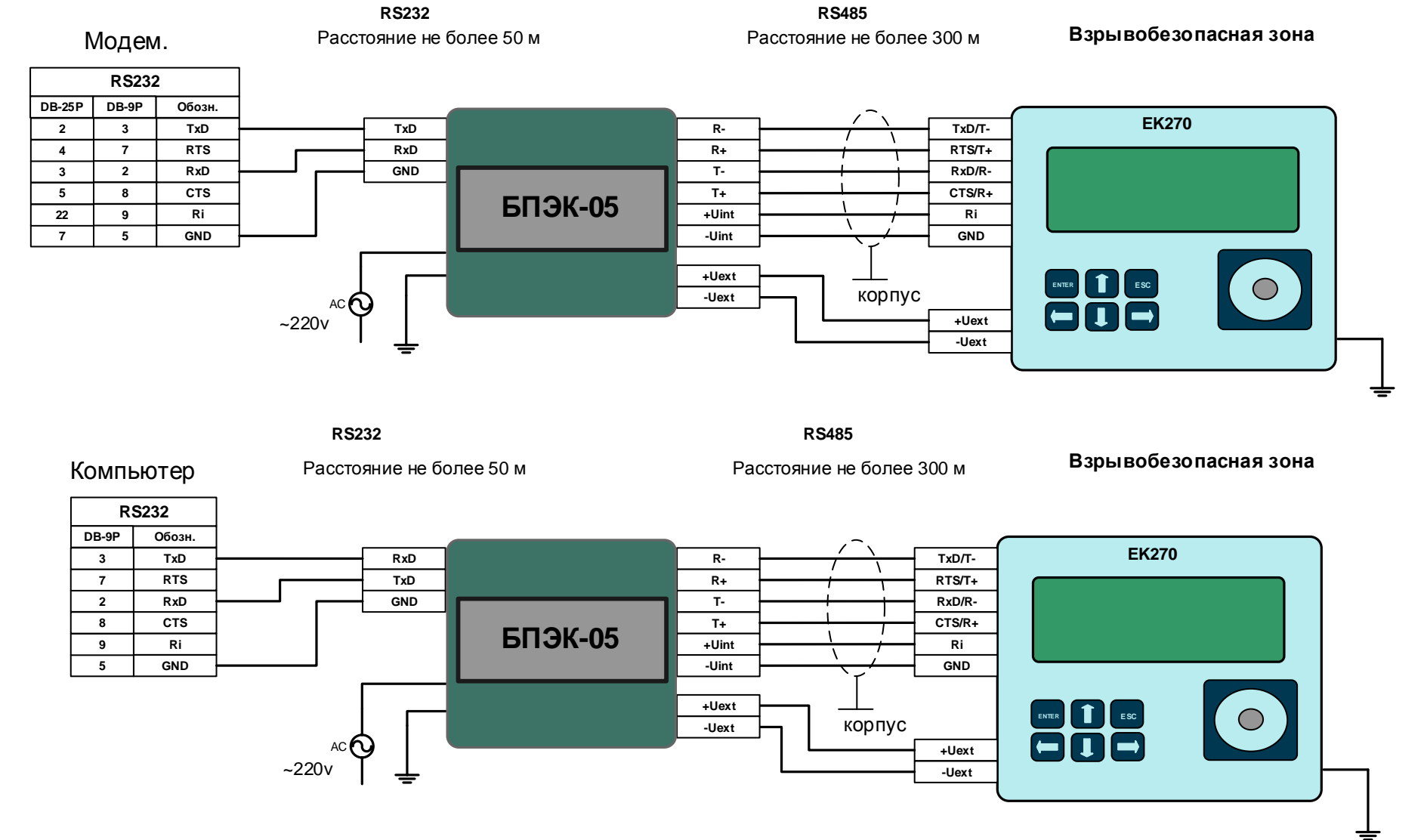

Модем со стороны EK270 должен быть настроен с помощью программы «Параметризация модемов» в режим «Прозрачный режим».

(Программу «Параметризация модемов» можно скачать с сайта http://www.gaselectro.ru)

Строка для ручной параметризации модемов Siemens MC35i, Cinterion MC52i, IRZ MC52i,Cinterion MC35i at&f ate0 atq0 atv1 at&d0 at&s1 ats0=1 at+cbst=7,0,1 at+ipr=19200 at \q0 at&w0

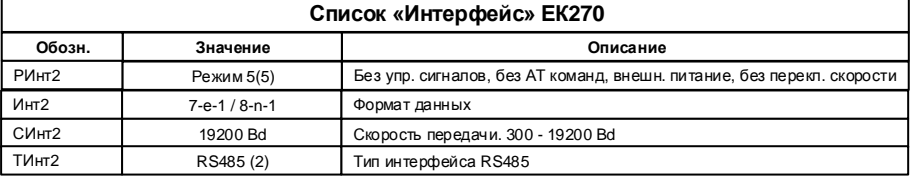

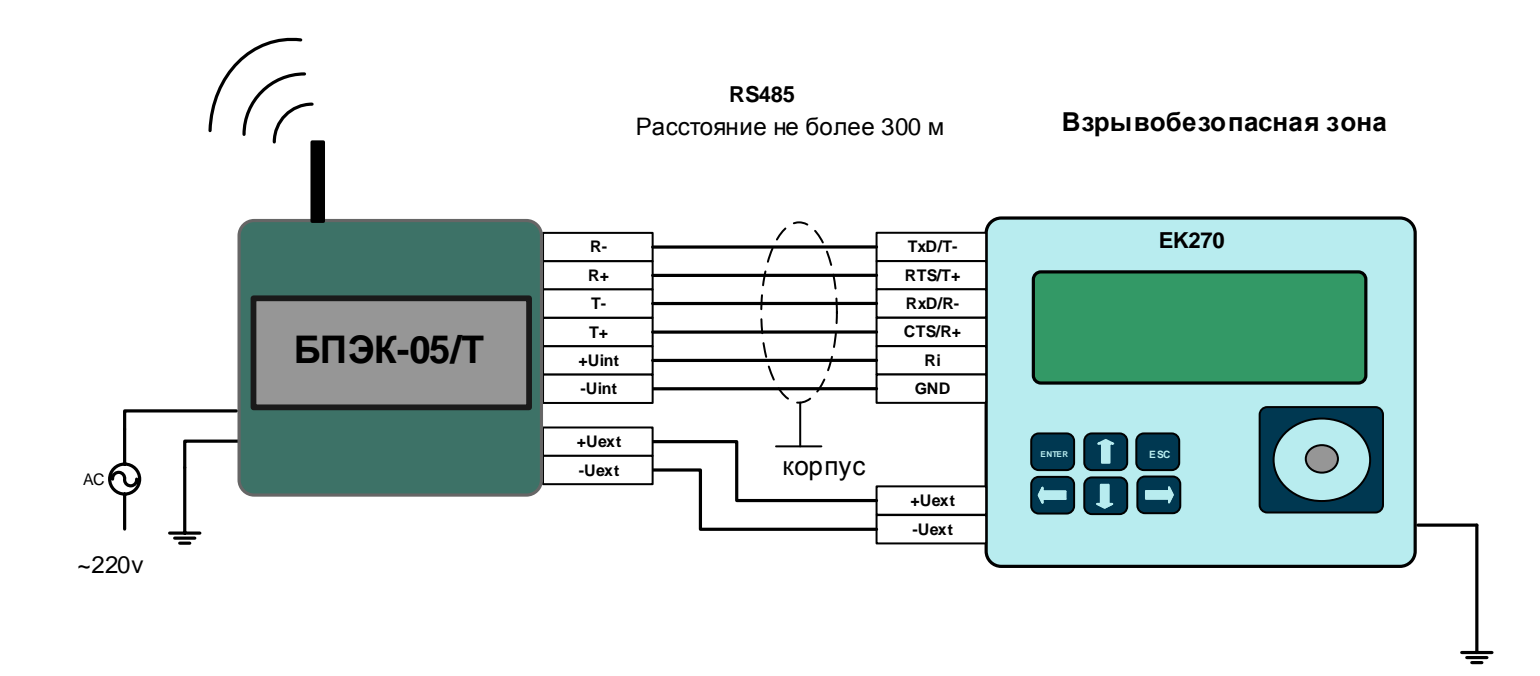

Модем со стороны ЕК270 должен быть настроен с помощью программы

«Параметризация модемов».

(Программу «Параметризация модемов» можно скачать с сайта http://www.gaselectro.ru)

#### Настройки модема БПЭК-05/Т Список «Интерфейс» ЕК270 скорость-19200 бит/с; Обозн. Значение Описание  $SO=1$ ; РИнт2 Без упр. сигналов, без АТ команд, внешн. питание, без перекл. скорости Режим 5(5) формат-8N1;  $MHT2$ Формат данных  $8 - n - 1$  $cbst=7,0,1;$ СИнт2 19200 Bd Скорость передачи. 19200 Bd  $T$ Инт $2$ RS485(2)  $if c=0,0$ Тип интерфейса RS485 ШинИ2  $\overline{0}$ Шина выключена

## **10 Подключение EK270 к ПК через конвертер RS485/RS232 по RS422 интерфейсу во взрывобезопасной зоне**

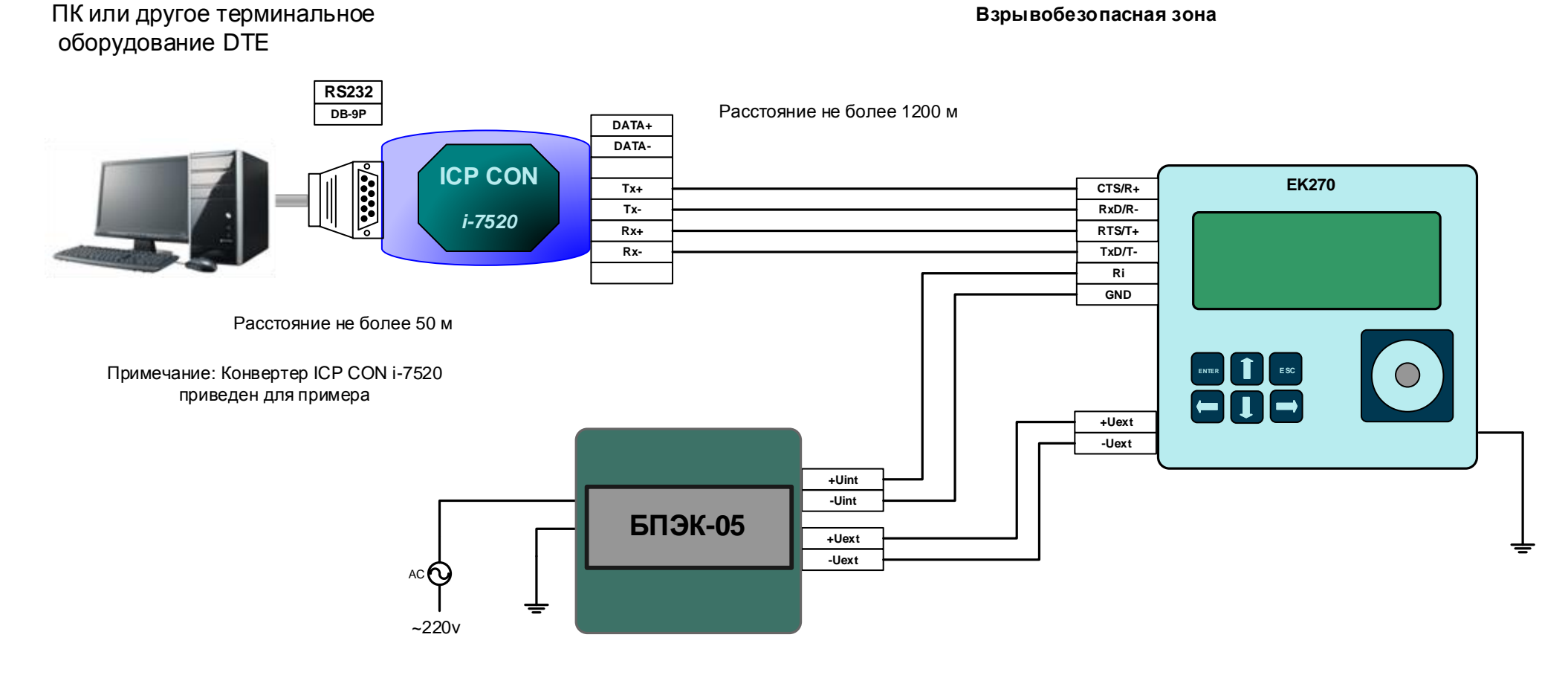

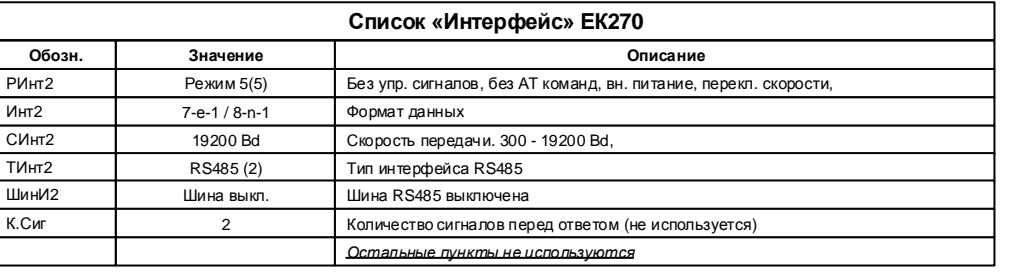

### **11 Подключение EK270 к ПК через конвертер RS485/RS232 по RS485 интерфейсу во взрывобезопасной зоне**

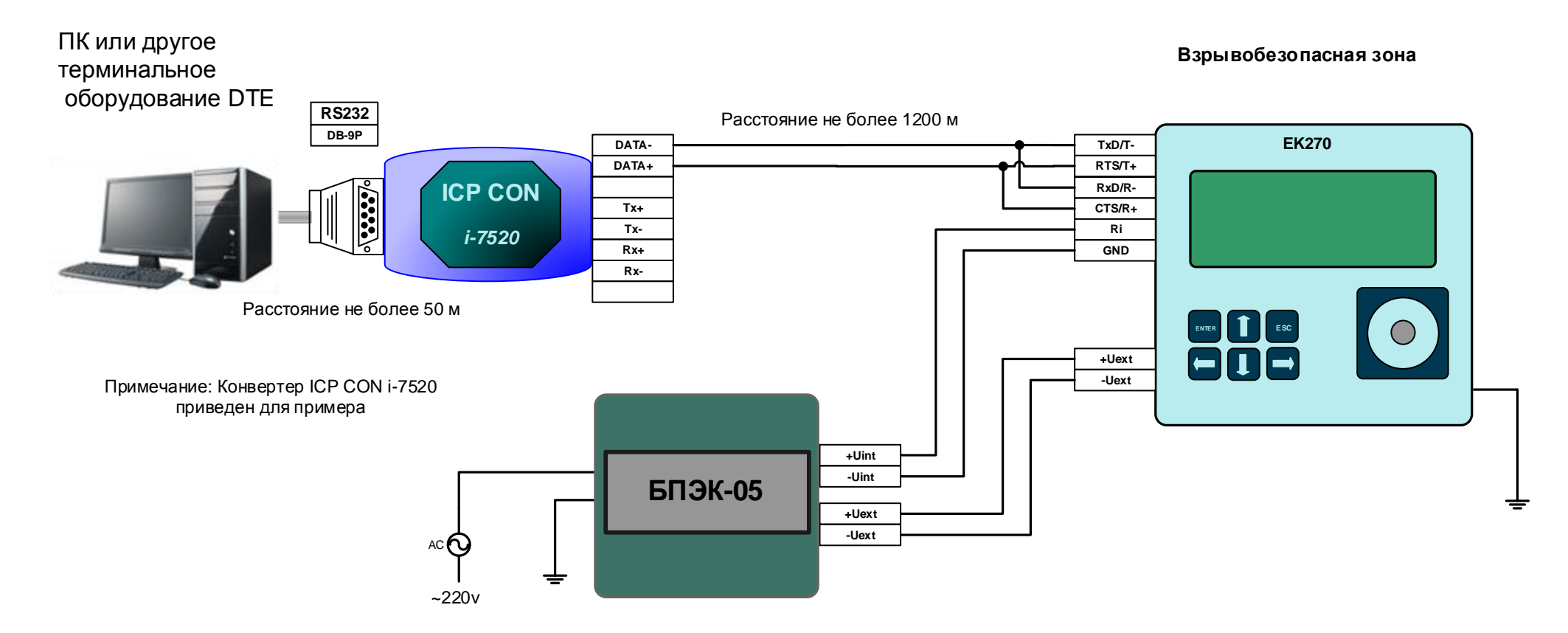

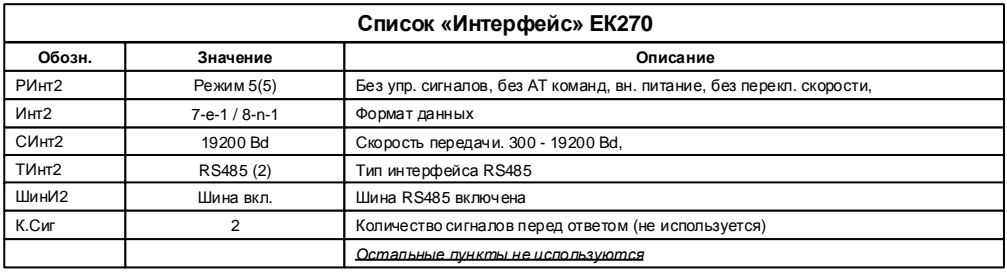

12

### **12 Подключение EK270 к ПК через конвертер RS485/RS232 по интерфейсу RS485 в режиме шина во взрывобезопасной зоне**

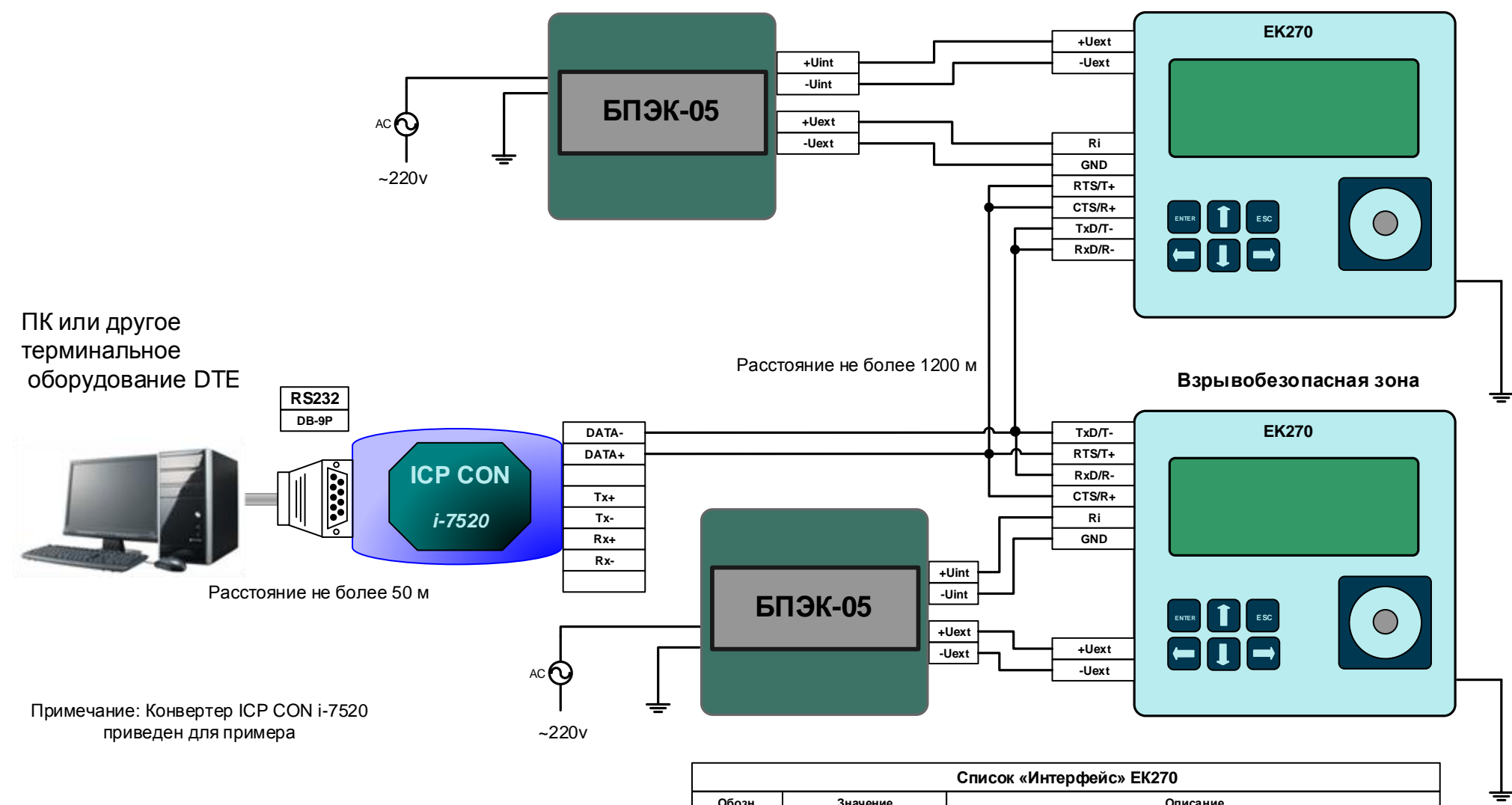

**Взрывобезопасная зона**

Каждому корректору ЕК270 назначается уникальный адрес на шине, который записывается в корректор по адресу 2:070E

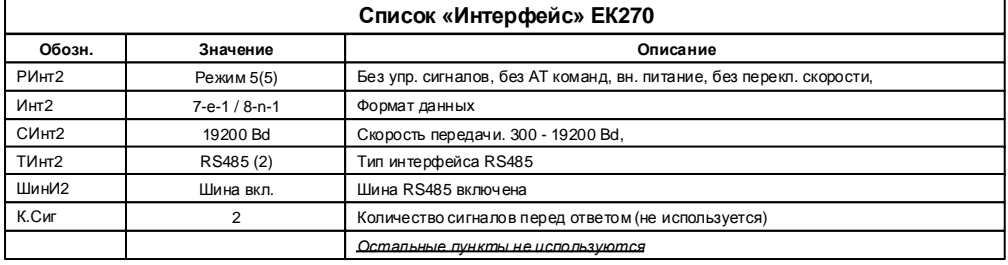

### **13 Подключение EK270 к ПК через конвертер ADAM 4571 во взрывобезопасной зоне**

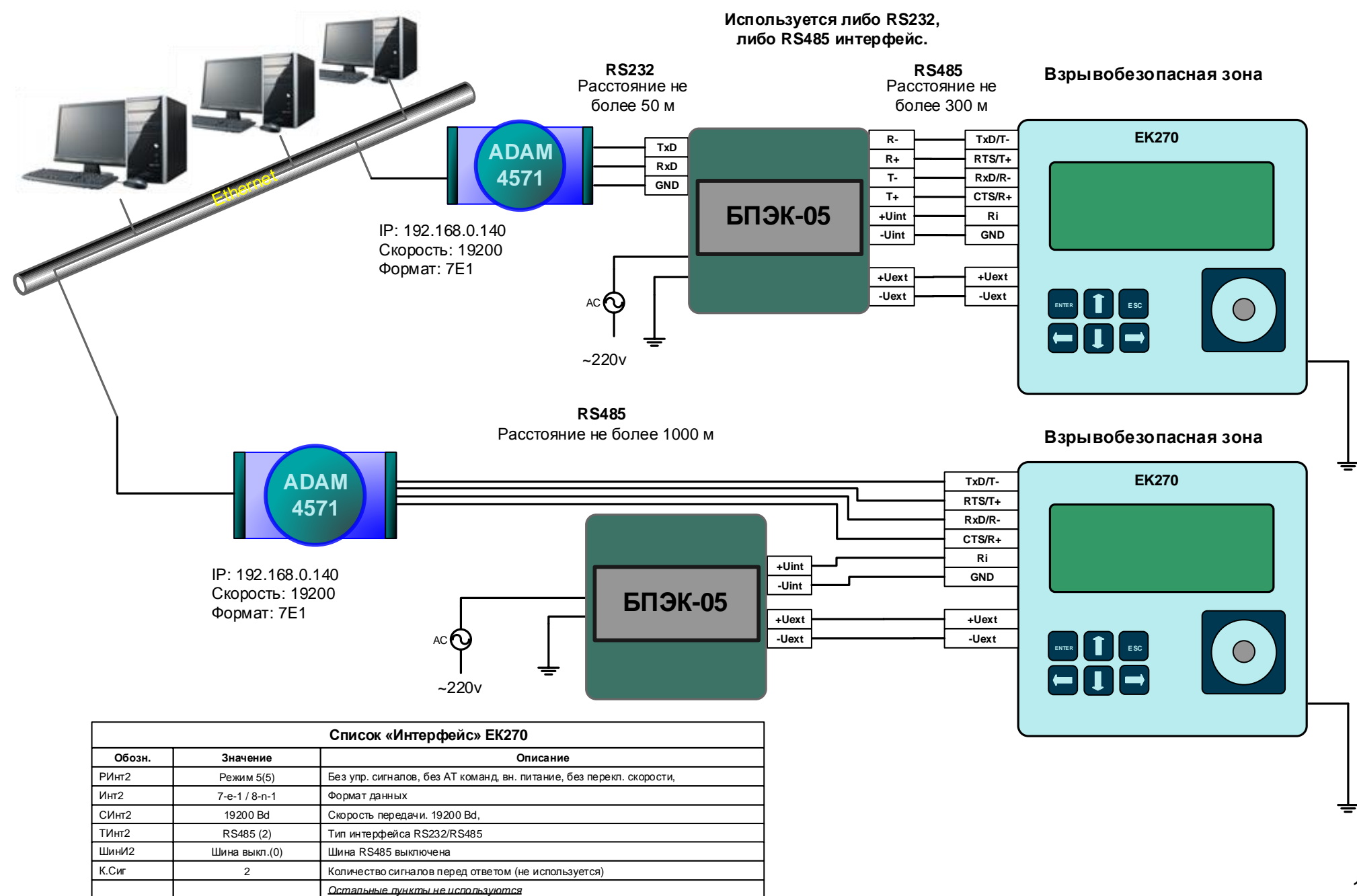

#### **14 Подключение ЕК270 к принтеру по RS232 интерфейсу во взрывобезопасной зоне**

IBM character table Table2 AutoCR Off Buzzer | On

Packet mode Auto

Parallel I/F bidirectional Paraliel I/F bidirectional | Off

International character set

Character table PC866

Manual feed wait time 1.5 seconds

International character set | Italic U.S.A.<br>for Italic table

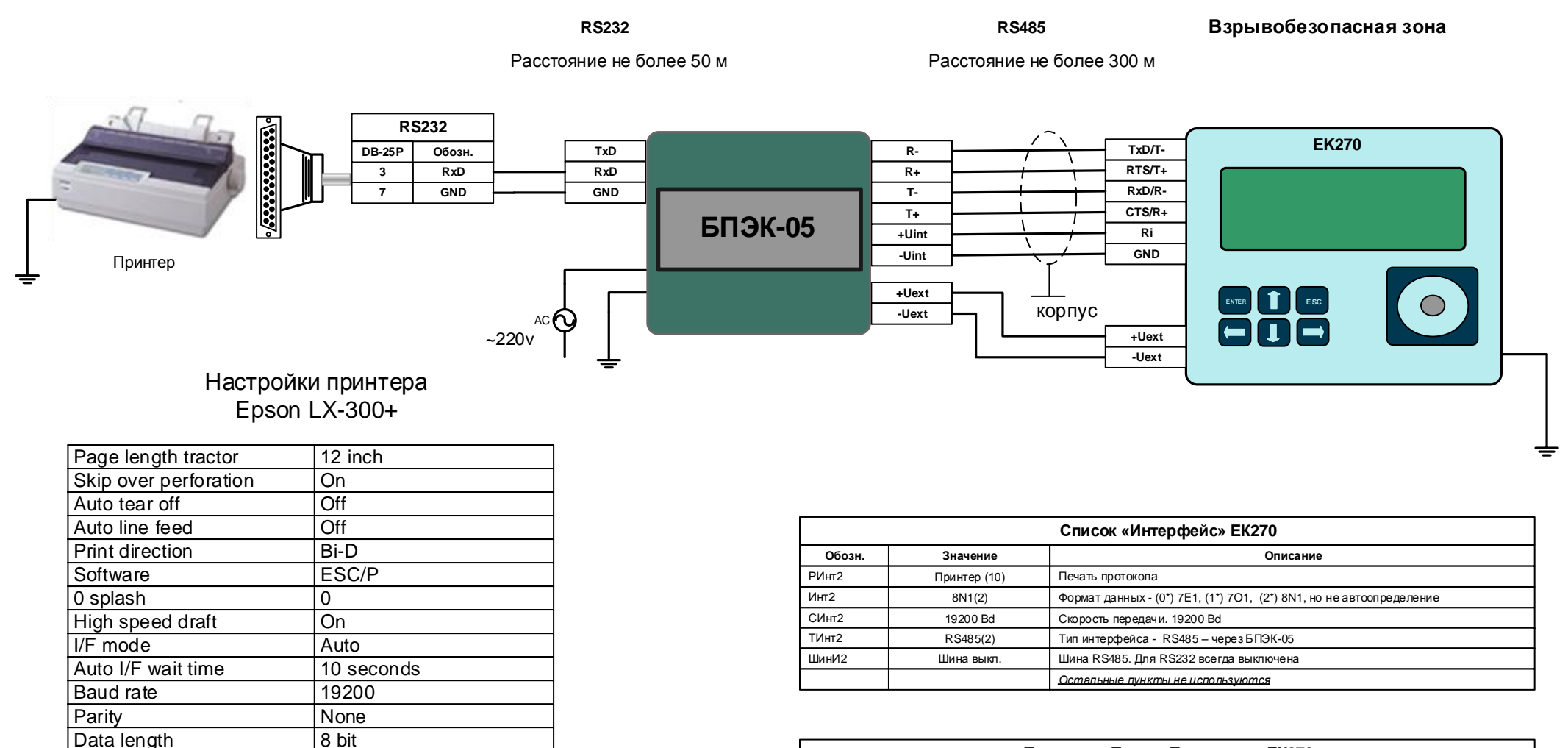

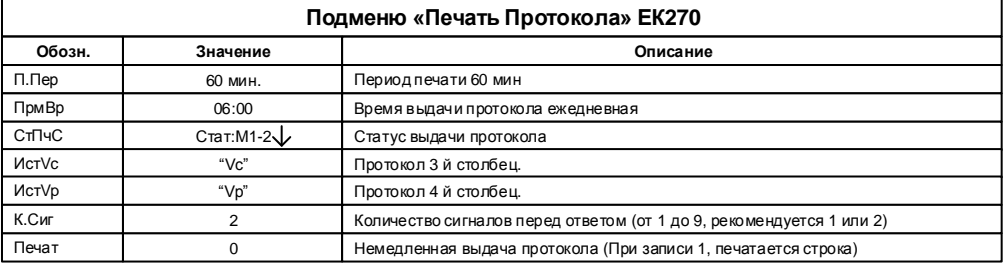

*\* Выбор формата данных определяется возможностями и действующими настройками принтера.*

### **15 Подключение ЕК270 к МР260 во взрывобезопасной зоне**

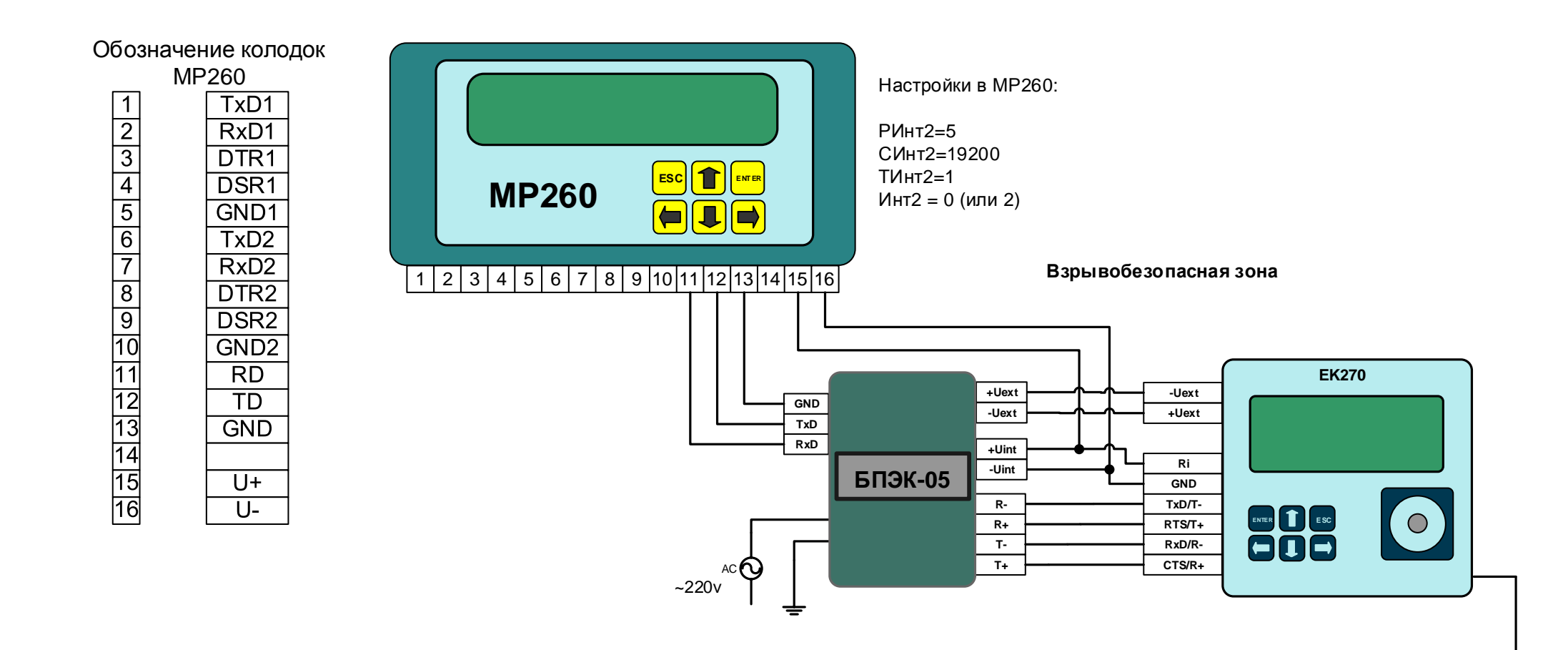

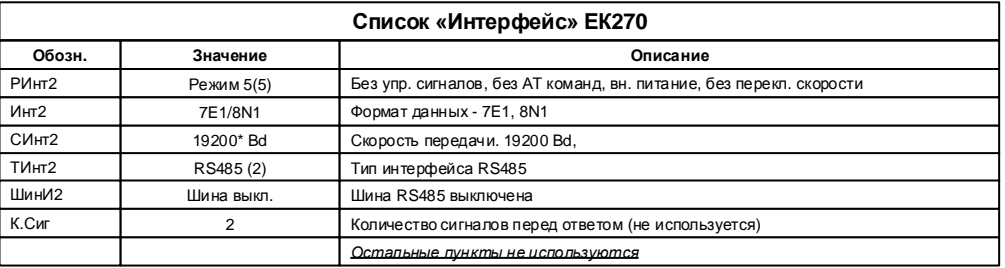

#### 16 Подключение ЕК270 к МР270 во взрывобезопасной зоне

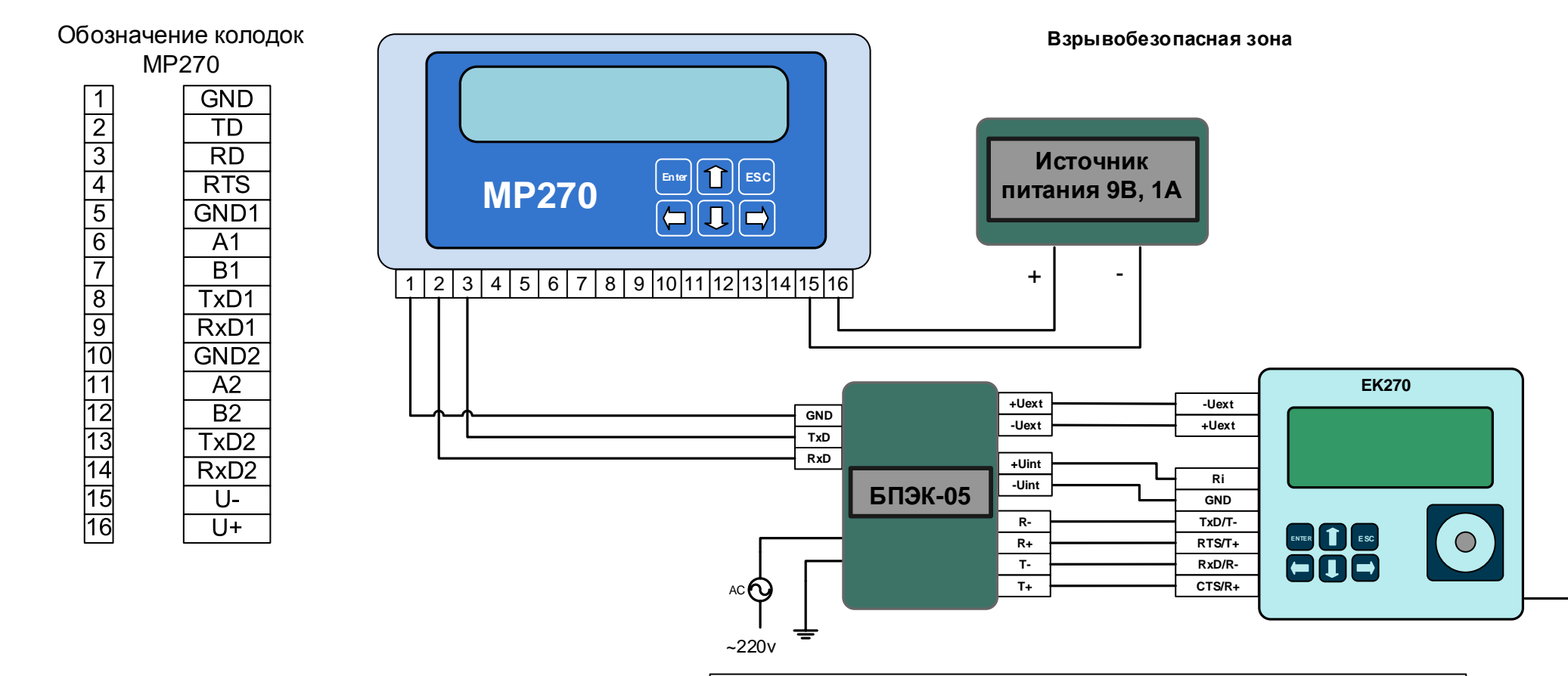

Для передачи данных с использованием встроенного в MP270 GSM модема необходимо в настройках модуля установить: СОМЗ=Модем.

.<br>Для того чтобы использовать возможность передачи данных в режиме GPRS необходимо в корректоре указать информацию о FTP сервере и данные для GPRS соединения. Запись параметров можно выполнить с помощью кабеля адаптера оптического (КАО-USB) и программного обеспечения WinPADS, или с помощью клавиатуры корректора введите значения по следующим адресам:

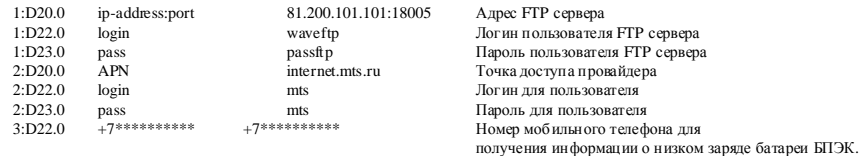

Ваши настройки будут включать ip - адрес FTP - сервера, с установленным программным комплексом СОДЭК. APN настройки необходимо узнать у оператора связи.

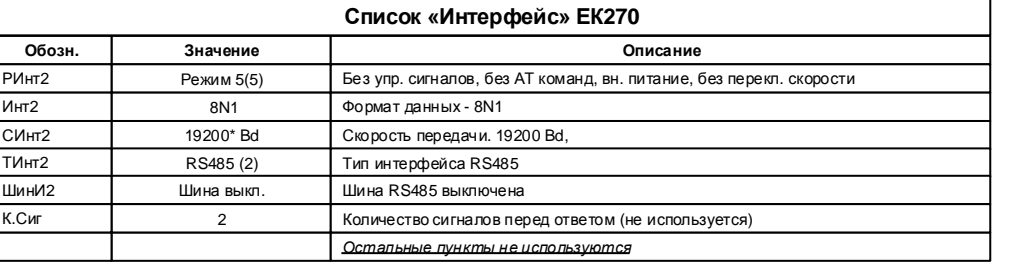

\* - начальная (02:0708) и конечная (02:0709) скорости должны быть равны, например 19200 бод/с

### **17 Подключение блока БПЭК-02/МТ с МР260 к ЕК270**

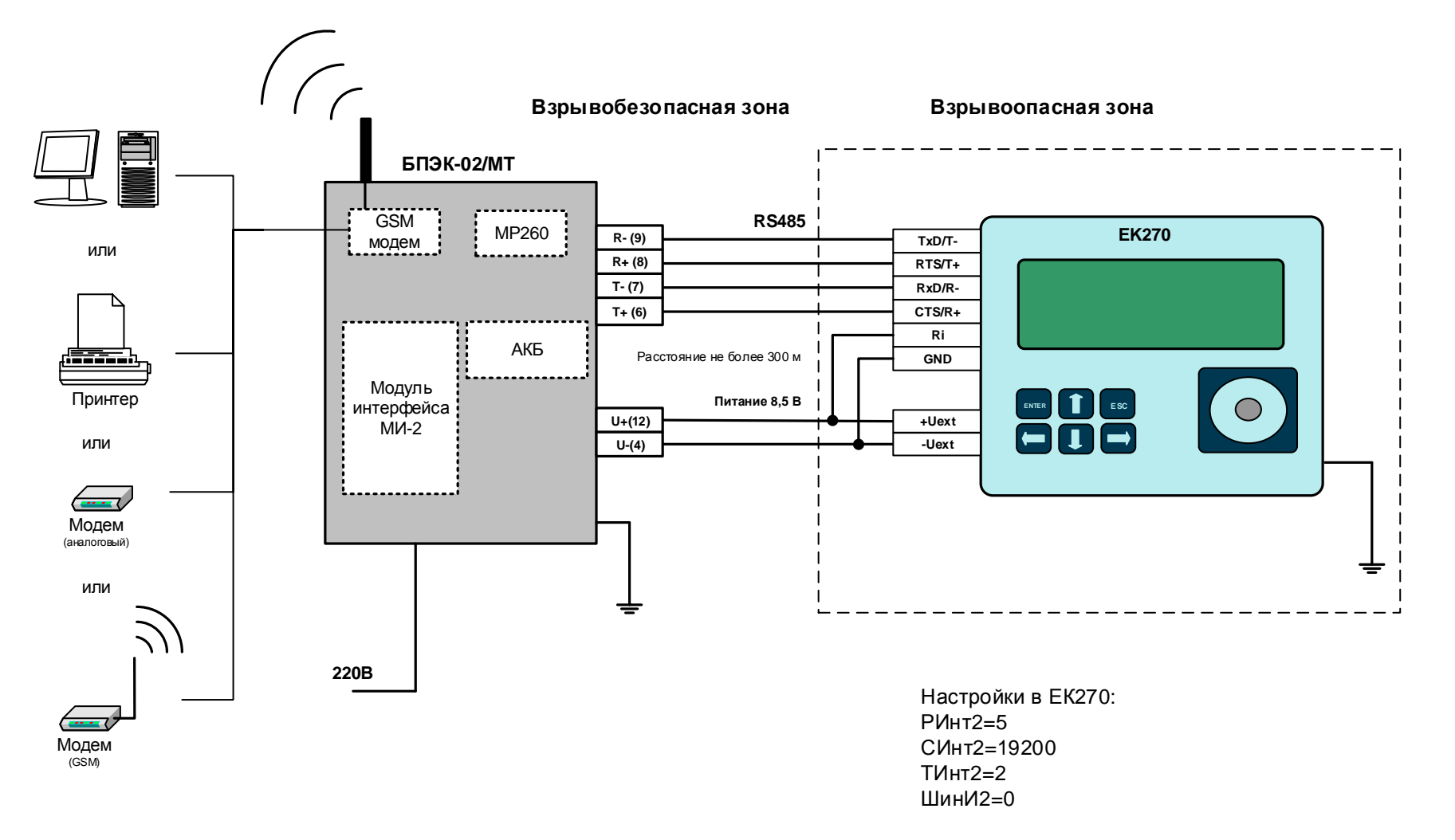

Модем в БПЭК-02/МТ должен быть настроен с помощью программы «Параметризация модемов» в «Прозрачный режим». SIM-карта должна поддерживать режим передачи данных. (Программу «Параметризация модемов» можно скачать с сайта http://www.gaselectro.ru)

### 18 Подключение блока БПЭК-02/МТ с МР270 к ЕК270

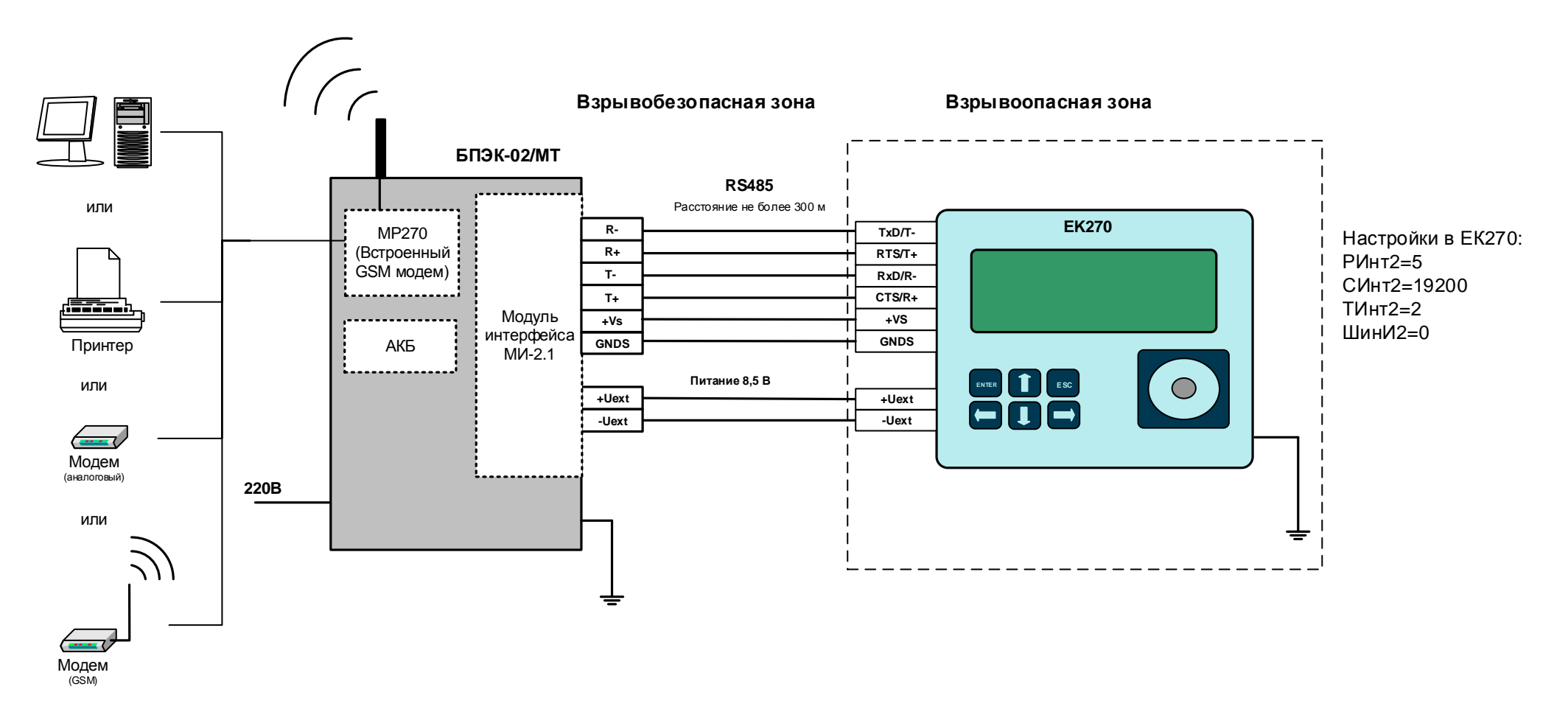

Для передачи данных с использованием встроенного в MP270 GSM модема необходимо в настройках модуля установить: СОМ3=Модем.

Для того чтобы использовать возможность передачи данных в режиме GPRS необходимо в корректоре указать .<br>информацию о FTP сервере и данные для GPRS соединения. Запись параметров можно выполнить с помощью кабеля адаптера оптического (KA/O-USB) и программного обеспечения WinPADS, или с помощью клавиатуры корректора введите значения по следующим адресам:

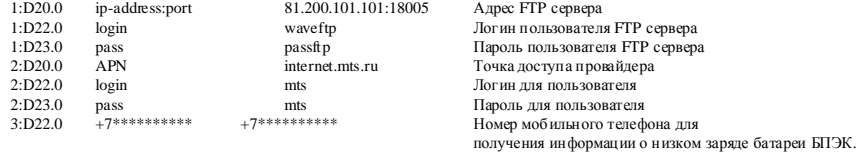

Список «Интерфейс» ЕК270 Обозн. Значение Описание  $P$  $MHT2$ Режим 5(5) Без упр. сигналов. без АТ команд. вн. питание. без перекл. скорости  $MHT2$ 8N1 Формат данных - 8N1 СИнт2 19200\* Bd Скорость передачи. 19200 Bd.  $TMHT2$ RS485 (2) Тип интерфейса RS485  $IIIWHM2$ Шина выкл. Шина RS485 выключена  $K$  C<sub>ML</sub>  $\overline{2}$ Количество сигналов перед ответом (не используется) Остальные пункты не используются

Ваши настройки будут включать ip - адрес FTP - сервера, с установленным программным комплексом СОДЭК. АРN настройки необходимо узнать у оператора связи.

\* - начальная (02:0708) и конечная (02:0709) скорости должны быть равны, например 19200 бод/с

#### **19 Список рекомендованного оборудования**

**Блоки питания и коммуникационные модули :** БПЭК -02 / М БПЭК -02 /МТ БПЭК -04/ЕК БПЭК -04Ex БПЭК -05 БПЭК -05/ Т **Модемы :** - аналоговые INPRO IDC -2814 INPRO IDC -5614 - GSM Wavecom FASTRACK M1306 B Wavecom FASTRACK SUPREME Fargo Maestro 100 Fastrack XTEND FXT009 Модемный пул МПГ **Конвертеры и модули расширения :** МР260 МР270 - RS485 /RS232 ATEN IC -485 SN ADAM 4520 ICP CON i -7520 - Ethernet /RS232 /RS485 ADAM 4571 - USB/RS232 ATEN UC -232 A **Принтеры :** Epson LX-300+ Epson LX-300(II) **Кабели :** - ЕК270 < -> ПК КА/К (RS232 ) КА/О (оптич.) КА/ О -USB (оптич.) - EK270 <-> модем КА/ М - ЕК270 < -> принтер КА/ П